Animation

# Computing Science Concepts

Ladie I COSS

-Various inputs -Sequence -Repetition -Counted loops -Continuous loops -Algorithm

## National Curriculum Programs of Study

Pupils should be taught to:

**design, write and debug programs that accomplish specific goals**, including controlling or simulating physical systems; solve problems by decomposing them into smaller parts

**use sequence**, selection, and **repetition** in programs; work with variables and **various forms of input and output** 

**use logical reasoning to explain how some simple algorithms work and to detect and correct errors in algorithms and programs** 

Research Focus

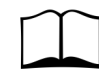

Computer scientists have

**four levels** of construction. The ideas level,

Planning level (which includes the algorithm), code level, and execution level (testing the code)

# Animation Planning Version D [Sequence to Repetition]

Overview

1, Introduce the concept of repetition through everyday examples

X

2, Extend the concept of repetition through role play

3, Convert a variety of different animation code sequences into animation loops.  $\blacksquare$  Sequence to repetition  $\blacksquare$ 

4, Learn about all the different animation techniques and how they were created

5, Pupils plan their own animations to go with either their monologues or dialogues

6, Pupils turn their algorithmic planning into their own programmed animations

7, Pupils fill in the summative assessment form

# 1, Introduce the concept of repetition through everyday examples

Download **Everyday computing concepts PDF** from [http://code](http://code-it.co.uk/knowledge)[it.co.uk/knowledge](http://code-it.co.uk/knowledge) **or directly from** [http://code](http://code-it.co.uk/wp-content/uploads/2019/04/everydaycomputingconcepts.pdf)-it.co.uk/wp-content/ [uploads/2019/04/everydaycomputingconcepts.pdf](http://code-it.co.uk/wp-content/uploads/2019/04/everydaycomputingconcepts.pdf)

Use the ideas in the repetition section to introduce the idea of repetition in our everyday lives. There is a You tube and Vimeo version to the dance activity. By linking the concept to its everyday use you are linking to known knowledge which means pupils are more likely to assimilate the idea.

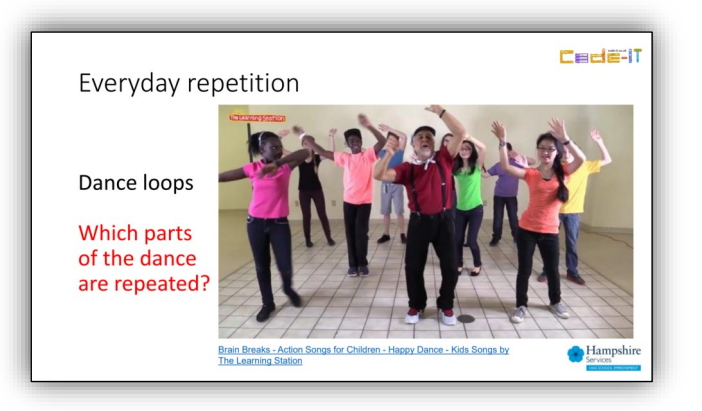

# 2, Extend the concept of repetition through role play

Download Concepts before coding PDF from http://code-[it.co.uk/knowledge](http://code-it.co.uk/knowledge) or directly from http://code-it.co.uk/wp-[content/uploads/2019/04/](http://code-it.co.uk/wp-content/uploads/2019/04/conceptbeforecoding.pdf) [conceptbeforecoding.pdf](http://code-it.co.uk/wp-content/uploads/2019/04/conceptbeforecoding.pdf) Follow the links in the menu to count controlled loops. Use those slides to roleplay and write simple fun repetition algorithms.

Move on to roleplay and write continuous loop algorithms before moving on.

### **Formative assessment opportunity**

While pupils are writing their own repletion algorithms go round and check them all. Is anyone struggling? Have they copied the one on the board exactly? This is often an indication that they are not sure how to create their own or that spelling is an issue. A good supportive activity is to get them to tell you about their own sequence that you scribe for them.

 $\propto$ 

Count controlled Loops

loop 3 times

sit

stand

stand

stand

stand sit

repeat (10)

switch costume to wave1 -

switch costume to wave2

switch costume to wave3

0.3 seconds

switch costume to wave2

seconds

wait  $(0.3)$ 

wait 3 seconds

wait 0.3 seconds

sit

sit

# 3, Convert a variety of different animation code sequences into animation loops.  $I$ Sequence to repetition]  $I$

### **Opening template file**

Give pupils **animationalgorithmplanning PDF** and direct them to open the Scratch **sequence to repetition problem example animation** file This can be found either on the Scratch website at

<https://scratch.mit.edu/projects/305143694/> or as a link on http://code-[it.co.uk/gold/](http://code-it.co.uk/gold/)

#### Look for

**seq\_loop\_D\_animationexamplescratch2 ZIP seq\_loop\_D\_animationexamplescratch3 ZIP**

### **Introducing the challenge**

Explain that the author got as far as creating this code using sequences however they were just about to make the code more elegant by converting it into loops when they were forced to stop. Can they follow the algorithm to turn these sequences into loops as shown on the algorithmic planner.

## 4, Learn about all the different animation techniques and how they were created

See the double page printable pull out at the end of the module for animation techniques. Demonstrate these yourself or you can also use the videos

## **Animation as a stand alone project**

Cade-IT

Did you carry out

these actions?

This project works well on its own. Create animations without linking them to the monologue and animation projects.

## **Example algorithm plan**

**Idea**

Wave hand

#### **Algorithm**

Loop 3 x

Hand to right

Wait

Hand to left

Wait

### **A3 Extended planner last column**

Animation

Start with stand 1

14 seconds

Hand wave loop

12 seconds

Nod head loop

#### found at

## <https://youtu.be/b0igJEQteTA> for Scratch 2.0 <https://youtu.be/mLzYpXcbv84> for Scratch 3.0

## 5, Pupils plan their own animations to go with either their monologues or dialogues

There are two parts to this plan. The first is for pupils to decide what they want to animate and how they want to do it. The second is to decide where it will fit in on their existing monologue or dialogue plans.

For the first part there is a idea and algorithm planner and for the second part they need to use the A3 extended planner last column. Where will their algorithms fit into the conversation flow. This is the part that we haven't shown, modelled or discussed so it may be worth briefly sharing a good one similar to that shown on the left.

#### **Formative assessment**

Check pupils ideas and algorithms as they are creating. Do their ideas make sense? Have they chosen a loop type? Have they indented what is going to be repeated by their loop? Do they refer to the type of pictures they are going to create? Have they included timing blocks to slow the loop down?

## 6, Pupils turn their algorithmic planning into their own programmed monologue

Give pupils time to do this and to test their creations. Does it fit in with the dialogue or monologue?

## 7, Pupils fill in the summative assessment form

You can find a summative assessment quick **Kahoot Quiz** linked at http://code-[it.co.uk/gold/](http://code-it.co.uk/gold/)

Whilst Kahoot is a limited assessment tool it is free and it is easy for teachers to pass the results back to code-it via phil.bagge@code-it.me so I can look at which method provides best short test results. Not conclusive but useful.

If you pass the results back please

1, Anonymise the results by removing the names

2, Ask the head teacher for permission

3, In the email title say which module you are doing (ie Animation D)

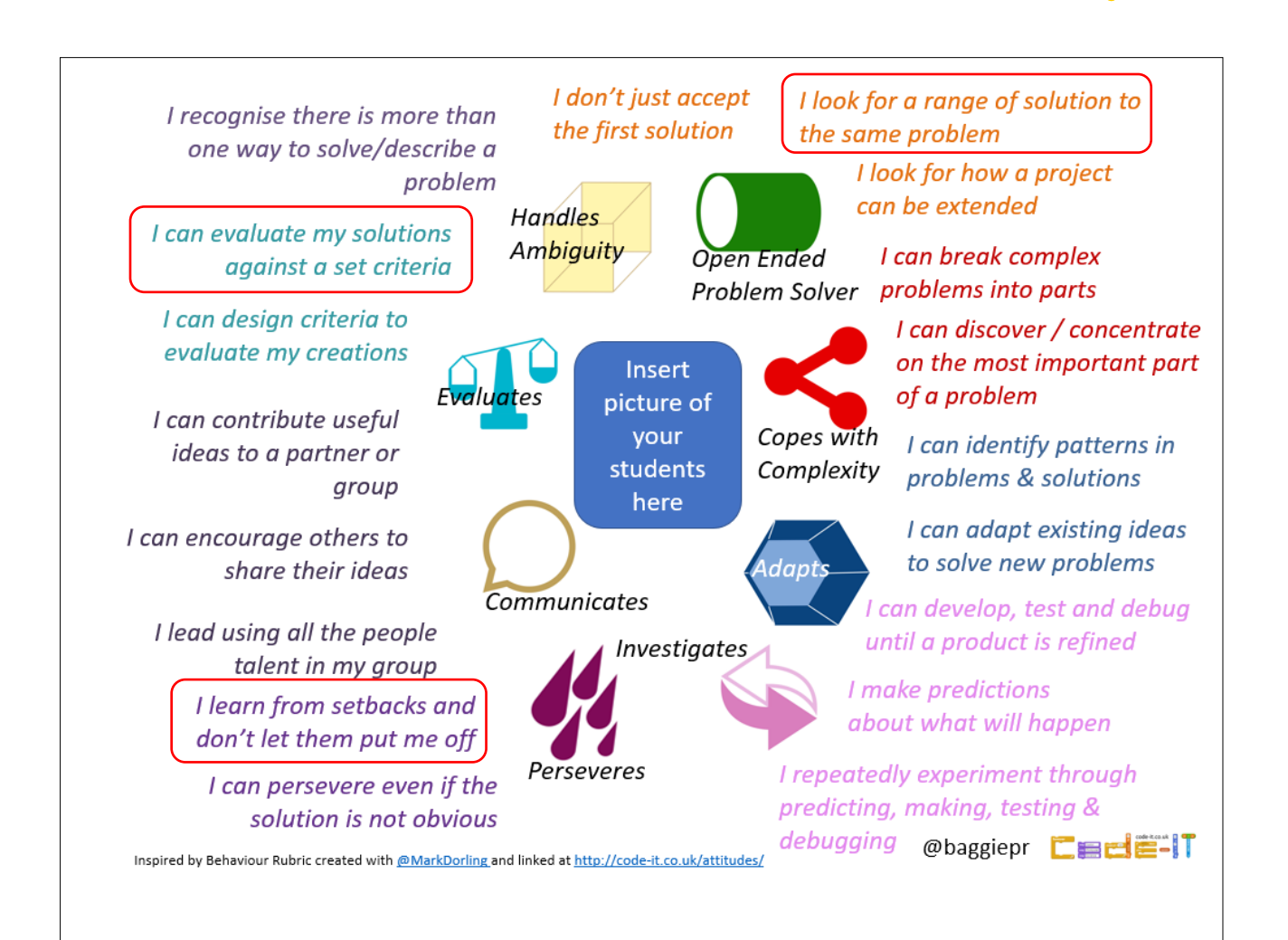

#### **Research References**

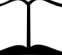

 $1$  Completion problems are suggested by Sweller in his work on cognitive load theory.

You can read about it [here.](http://code-it.co.uk/a-review-of-cognitive-load-theory-lessons-of-teaching-computing/)

<sup>2</sup> Four levels of abstraction

This article includes an example of the four levels of abstraction and sign posts the work of Waite and Armoni in using them with school level pupils.

http://code-[it.co.uk/algprogdiff/](http://code-it.co.uk/algprogdiff/)

# SE SOUTH COOSE

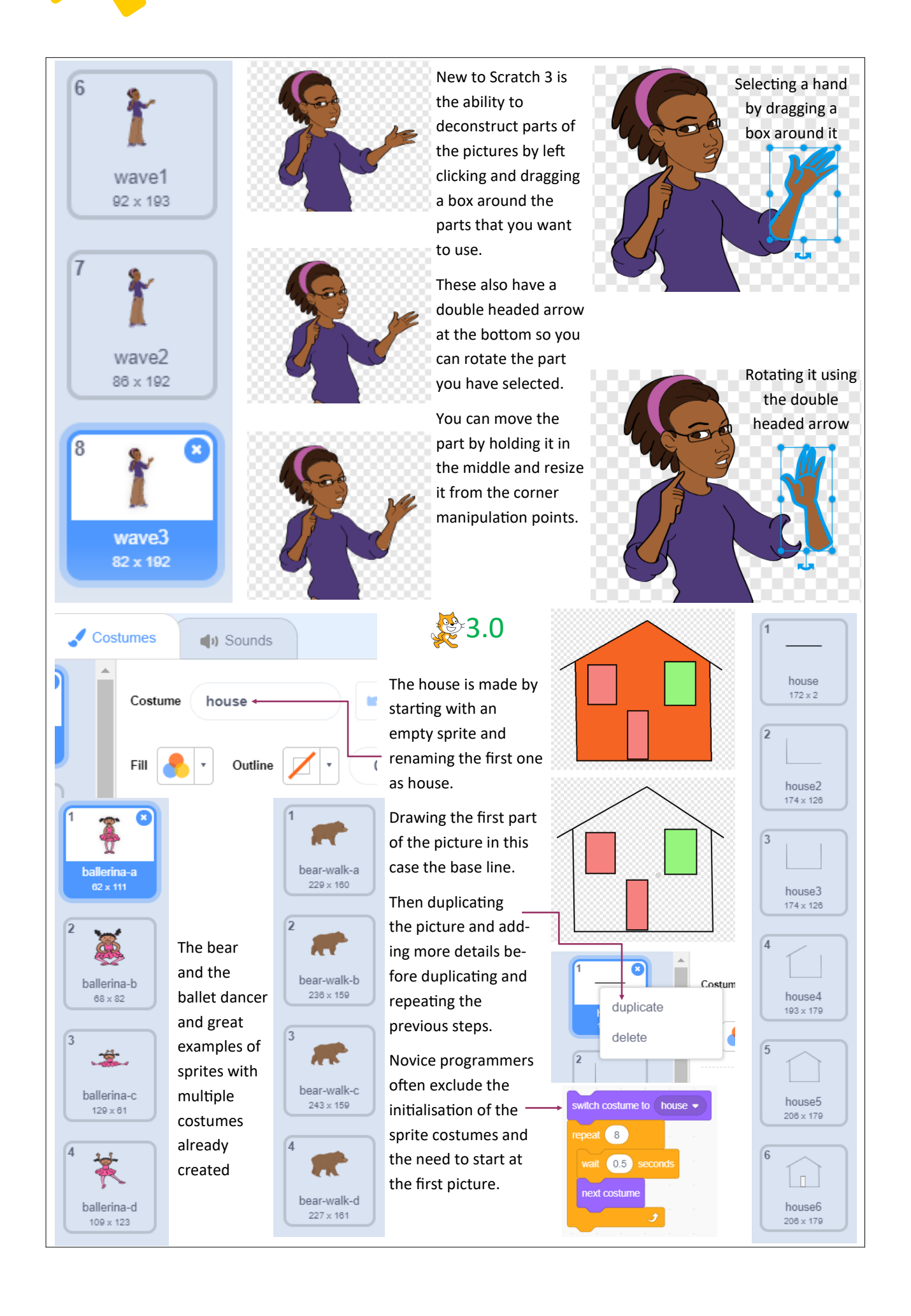

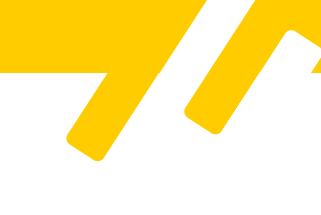

3.0

occer bal

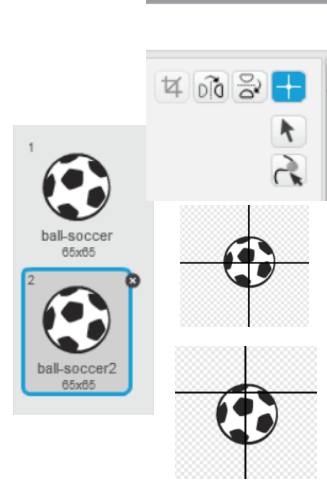

 $\alpha$ Q  $=$ 400% Vector Mode Convert to bitmap <

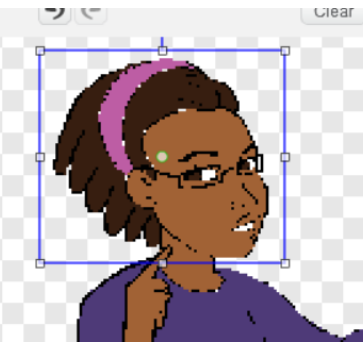

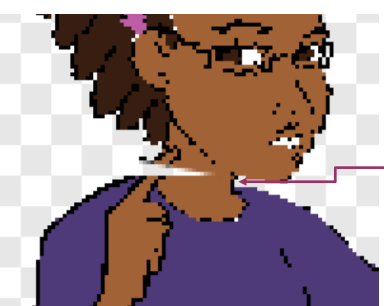

Making a ball bounce  $\circledR$  in Scratch 2.0 Making a ball bounce in Scratch 3.0

Import a ball sprite

Duplicate the sprite On the second sprite only drag a box around the whole sprite.

Move it up or down from the middle.

Import a ball sprite

Duplicate the sprite

On the second sprite only select the centre tool.

Move it up or down

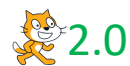

Scratch 2.0 doesn't have the same ability to deconstruct pictures as Scratch 3.0

You will need to convert a sprite to bitmap which will reduce the quality of the picture which is noticeable in Scratch 2.0.

Then select the select tool highlighted blue.

Drag a box around the area of the picture you wish to adjust.

Use the rotate button above the select box to rotate your selection.

Once you have repositioned the picture you will need to use the colour choosing tool to find the right colour to fill in any damage to the picture.

You may need to zoom in to adjust the picture at pixel level.

Pixels are the tiny dots that makeup every screen. The more dots there are the greater the picture quality.

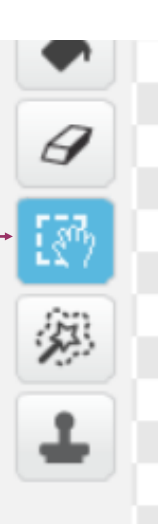

The animal, house and ballerina work the same as Scratch 3.0

Adjusting pictures needs a different method as shown.

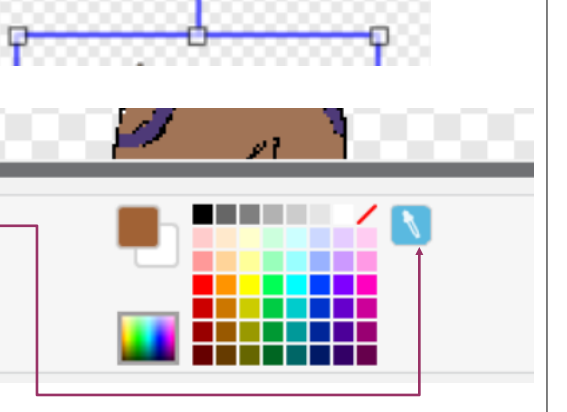

Once you have selected the colour chooser you need to left click on the colour you need and you can then paint using it.

Animation double page pull out